## **SO Southern OREGON UIUNIVERSITY**

## **Customize "My Home" Students**

## imod

Moodle offers the opportunity to customize your "My home" page. With one click, you can access the courses that are most important to you today.

**Note**: This customization applies solely to your list of courses on your "My home" page. It will not affect how your courses are displayed in the "My courses" list on the Moodle home page (the page where you land after logging into Moodle).

Here's how to customize your "My home" list of courses:

- 1. In the **Navigation** block on the left side of a Moodle page, click on **My home** [\(Figure 1\)](#page-0-0).
- 2. Click on **Customize this page** [\(Figure 2\)](#page-0-1).
- 3. To reorder the list of your courses, click on the **Move** icon ( $\rightarrow$ ) next to the course name [\(Figure 3\)](#page-0-2). Drag and drop the course where you want it to appear.
- 4. Note that you can see a list of pending activities in your courses by clicking on the icon next to the *You have \_\_\_\_\_\_\_ that need attention* statement – assignments, in the case of the example shown here in [Figure 3.](#page-0-2) Each item listed includes a link that will take you to the activity.
- 5. To hide courses that you do not wish to see displayed on your "My home" page, use the pulldown menu at the top of the page labeled **Number of courses to display** [\(Figure 4\)](#page-0-3) and select the number of courses you would like to have actively displayed.
- 6. As shown in [Figure 4,](#page-0-3) **hidden courses** are indicated at the bottom of your course list. To unhide your courses, change the **Number of course to display** option to **Always Show All**.
- 7. Click on **Stop customizing this page** [\(Figure 5\)](#page-0-4) to save your changes.

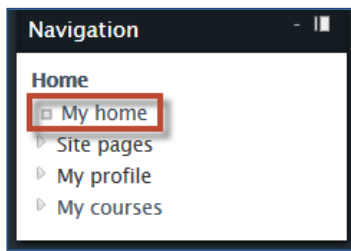

<span id="page-0-0"></span>**Figure 1: My Home**

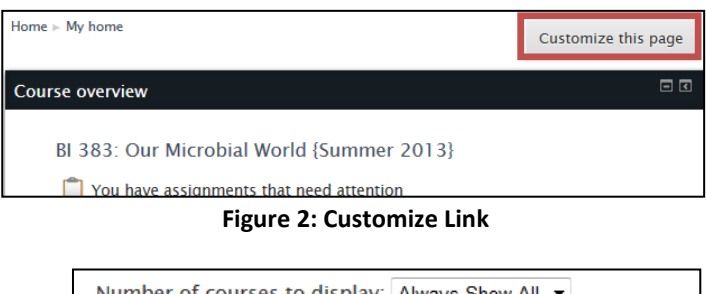

<span id="page-0-1"></span>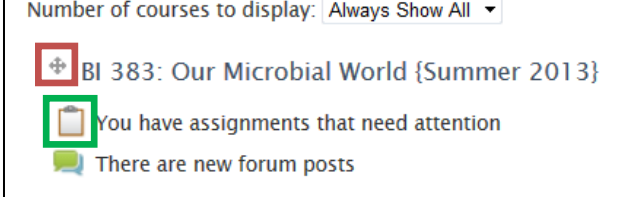

<span id="page-0-2"></span>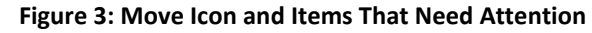

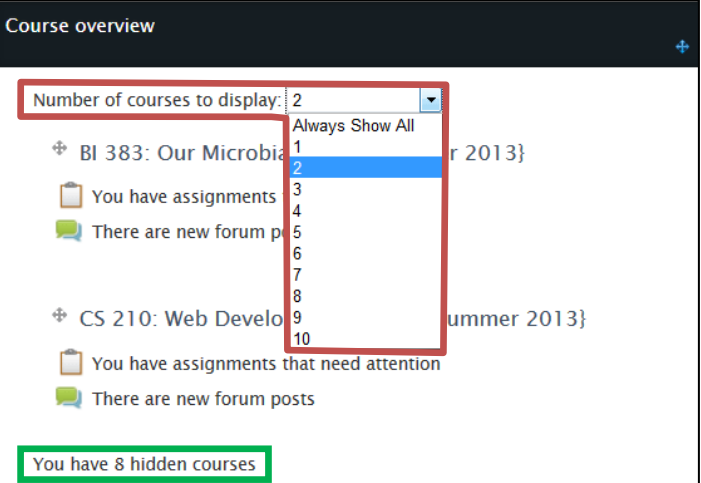

**Figure 4: Number of Courses Menu**

<span id="page-0-3"></span>

| Home $\triangleright$ My home                   | Stop customizing this page |
|-------------------------------------------------|----------------------------|
| <b>Course overview</b>                          | 回回                         |
| Number of courses to display: Always Show All ▼ |                            |
| Ф<br>BI 383: Our Microbial World {Summer 2013}  |                            |

<span id="page-0-4"></span>**Figure 5: Stop Customizing Link**